# Exportar desde ARCHICAD 23 a **Artlantis**

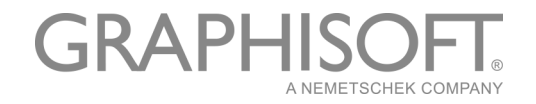

#### **GRAPHISOFT®**

Visite la web de GRAPHISOFT en *[www.graphisoft.com](http://www.ARCHICAD.es)* para obtener información sobre los distribuidores locales y la disponibilidad de producto.

#### **Exportar desde ARCHICAD 23 a Artlantis**

Copyright © 2019 por GRAPHISOFT, todos los derechos reservados. Está estrictamente prohibida la reproducción, copia o traducción sin previa autorización escrita.

#### **Marcas Registradas**

ARCHICAD**®** es una marca registrada de GRAPHISOFT. El resto de marcas son propiedad de sus respectivos titulares.

#### **Traducción y Supervisión**

Xavier Ribas Sugerencias y comentarios: *xribas@graphisoft.com*

# **Contenido**

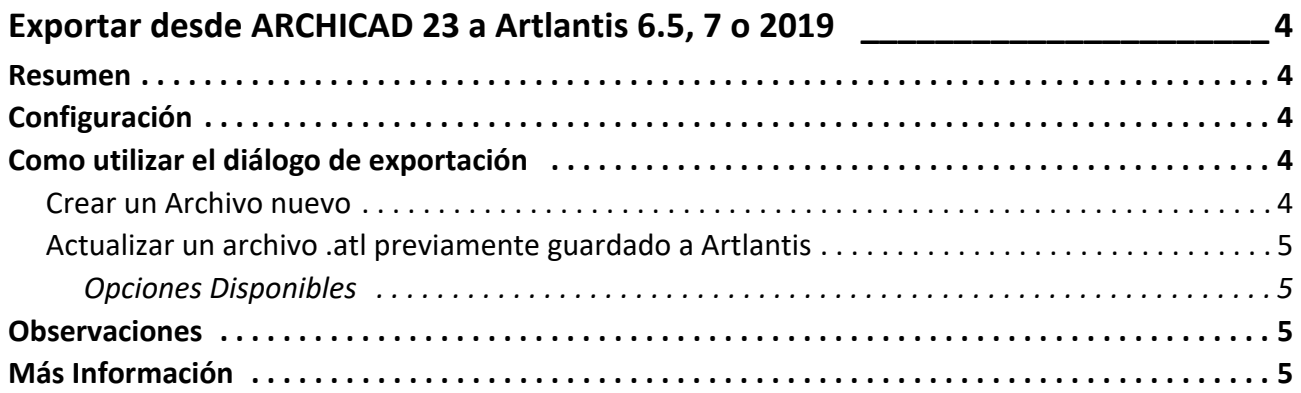

# <span id="page-3-0"></span>**Exportar desde ARCHICAD 23 a Artlantis 6.5, 7 o 2019**

## <span id="page-3-1"></span>**Resumen**

Use esta extensión para exportar el modelo de ARCHICAD 23 a Artlantis versiones 6.5, 7 o 2019. Aunque esta extensión se instala por defecto con ARCHICAD, la extensión sigue siendo propiedad de Abvent R&D quien asegura su desarrollo y mantenimiento.

*En caso de problemas, contacte con el soporte técnico:<http://www.artlantis.com>.*

## <span id="page-3-2"></span>**Configuración**

Requisitos mínimos: Artlantis versión 6.5, 7 o 2019 instaladas.

La extensión crea archivos de formato .atl. Esta versión de archivo 2019 no es compatible con versiones anteriores de Artlantis.

## <span id="page-3-3"></span>**Como utilizar el diálogo de exportación**

Visualice la vista en prespectiva 3D en ARCHICAD y seleccione el comando **Archivo > Guardar como...** En la lista formato de archivos, escoja **Archivo Artlantis 6.5, 7 o 2019.** Haga clic en el botón **Guardar**, y aparecerá el diálogo de exportación.

El diálogo de exportación le permite:

- Crear un nuevo archivo .atl.
- Actualizar un archivo .atl previamente guardado a Artlantis.
- Exportar desde ARCHICAD 23 a Artlantis 6.5, 7 o 2019.

### <span id="page-3-4"></span>**Crear un Archivo nuevo**

Cámaras Perspectivas, Lámparas, Sol: Compruebe los elementos antes de exportar.

- **Cámaras de Perspectiva:** Todas las Cámaras creadas en ARCHICAD aparecerán en la Lista de Inspector de Perspectivas de Artlantis.
- **Lámparas\*:** Todas las lámparas insertadas en el Proyecto ARCHICAD aparecerán en la Lista del Inspector de Lámparas de Artlantis.
- **Sol\*:** El heliodón (posición geográfica, fecha y hora) aparecerán en la Lista del Inspector de Heliodón de Artlantis.
- **Capa Única:** Si está habilitada, todas las capas ARCHICAD se exportan en una capa simple en Artlantis. Si no se activa, todas las capas ARCHICAD se recuperarán en la lista de Capas de Inspector de Objetos de Artlantis.

**Nota:** Si los controles de Lámparas y Sol están desactivados en el diálogo de exportación, abra el cuadro de diálogo **Definir FotoRendering de ARCHICAD** (**Documento > Imagen Creativa**), active el Motor de Renderizado Básico y active la fuente de luz apropiada.

• **Opciones de Texturas Muro, Cubierta, Forjado, Otros\*:** Las texturas asociadas con los materiales de ARCHICAD serán exportadas.

**\*Nota:** La opción Otros incluye todas las herramientas de ARCHICAD como Pilares, Vigas, Escaleras, Puertas, Ventanas, así como Mallas y Objetos.

### <span id="page-4-0"></span>**Actualizar un archivo .atl previamente guardado a Artlantis**

Todos los controles descritos en la sección *[Crear un Archivo nuevo](#page-3-4)* son también válidos aquí!

Seleccione la opción **Utilizar Archivo de Referencia**, y haga clic en el botón **Escoger Archivo**. Luego seleccione un archivo .atl de referencia.

### <span id="page-4-1"></span>**Opciones Disponibles**

- Reemplazar Materiales de ARCHICAD con los del archivo de referencia con el mismo identificador
- Añadir Vistas de Perspectiva de Artlantis, Lámparas, Heliodones, Objetos desde el Archivo de Referencia

**Nota:** si las opciones de **Reemplazar Materiales de ARCHICAD con los del archivo de referencia de Artlantis con el mismo identificador** y **Añadir Vistas, Lámparas, Heliodones y Objetos de Artlantis desde el archivo de Referencia** están seleccionadas, solamente se exportarán los nuevos elementos creados desde ARCHICAD (nueva geometría, nuevos puntos de vista, nuevas lámparas, nuevo heliodón) que no sean partes del archivo de referencia. Todos los ítems de salida se usarán desde el archivo de referencia.

### <span id="page-4-2"></span>**Observaciones**

Por defecto, los elementos curvos de ARCHICAD exportados a Artlantis no se suavizan nunca. Para suavizar las curvas en Artlantis, vaya al área de **Parámetros Avanzados** de la pestaña del Inspector de Sombreadores, seleccione el material en cuestión, y utilice el deslizador de **Suavizado**.

## <span id="page-4-3"></span>**Más Información**

*Para más información, visite: [http://www.artlantis.com/](http://www.artlantis.com)*

**Abvent, enero 2019**